### **PhiX** を用いた検証ランの実施方法 **(iSeq™ 100)**

本資料では、PhiX controlライブラリーを用いた検証ラン(バリデーションラン)の実施方法をま とめております。

普段該当装置でシーケンスランを行っているお客様で、100% PhiXによる検証ランを行ったこと がない方向けの資料となっており、PhiX controlライブラリーのロード前の準備方法と、ランの設定 法についてご案内します。該当装置用のラン試薬(Reagent Cartridge、Flow cellなど)の取り扱い は通常のランから変更ありません。該当装置のシステムガイドをご参照ください。

[システムガイド] iSeq 100 System Support

[https://jp.support.illumina.com/sequencing/sequencing\\_instruments/iseq-100/documentation.html](https://jp.support.illumina.com/sequencing/sequencing_instruments/iseq-100/documentation.html)

<本資料の内容>

**1. PhiX control**ライブラリーの希釈方法

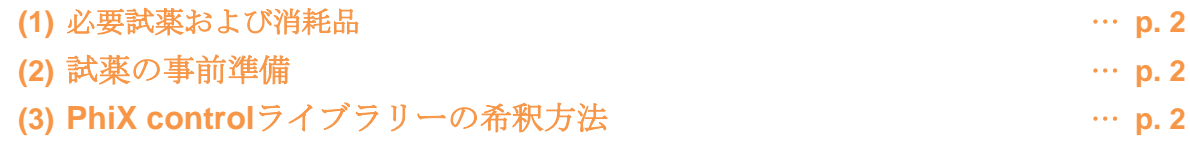

#### **2.** シーケンスランの設定方法

● LRMを用いた方法 … **p. 4** 

\*最新の情報はイルミナ社 WEB サイト(https://jp.illumina.com/)でご確認ください。

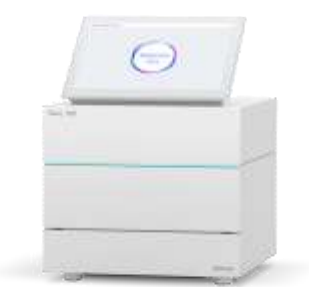

iSeq™ 100用:PhiXを用いた検証ランの実施方法

### **1. PhiX control**ライブラリーの希釈方法

iSeq 100でのシーケンスに使用するPhiX controlライブラリーの希釈方法についてご案内します。

#### **(1)** 必要試薬および消耗品

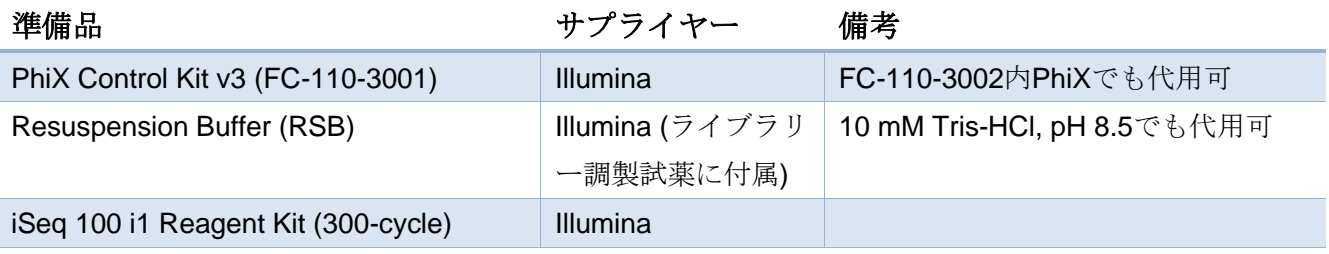

#### **(2)** 試薬の事前準備

#### **a. iSeq 100**試薬カートリッジの準備

・解凍作業を未実施の場合は、iSeq 100システムガイドに従って、試薬カートリッジの解凍等の準 備を行う。

#### **b.** (オプション)**PhiX control**ライブラリーの定量

・PhiX controlライブラリーの濃度確認のため、二本鎖DNA特異的蛍光法を使用して定量する。

#### **(3) PhiX control**ライブラリーの希釈方法

#### **a. PhiX**を**1 nM**に希釈する

- 1. 以下の分量で溶液を混合し、1 nM PhiX溶液を12 µL調製する。
	- ・10 nM PhiX controlライブラリー (1.2 μL)
	- $\cdot$  RSB (10.8 μL)
- 2. 1 nM PhiX溶液をボルテックスで軽く撹拌した後、スピンダウンする。

\*1 nM PhiX溶液は、-20℃の冷凍庫で最長1か月まで保存可能です。

#### **b.** 最終ローディング濃度への希釈

- 1. 以下の分量で溶液を混合し、PhiXライブラリーを100 pMに希釈する。
	- ・1 nM PhiX溶液 (10 μL)
	- $\cdot$  RSB (90 μL)
- 2. 100 pM PhiX溶液をボルテックスで軽く撹拌した後、スピンダウンする。
- 3. 希釈したライブラリーはシーケンス開始まで氷上に静置する。

\*希釈済み100 pM PhiX溶液は当日中に使用して下さい。

本製品の使用目的は研究に限定されます。診断での使用はできません。 p. 2

# illumina<sup>®</sup>

iSeq™ 100用:PhiXを用いた検証ランの実施方法

#### **c.** 試薬カートリッジへのロード

1. 100 pM PhiX溶液20 µLを試薬カートリッジにロードする。

\*希釈済みPhiX溶液20 µLのロード等の方法については、iSeq 100システムガイドをご参照ください。

[参考リンク] [iSeq 100 Sequencing System](https://jp.support.illumina.com/downloads/iseq-100-system-guide-1000000036024.html) Guide

(1. PhiX control ライブラリーの希釈方法、以上)

iSeq™ 100用:PhiXを用いた検証ランの実施方法

### **2.** シーケンスランの設定方法

PhiX controlライブラリーを用いた、バリデーションランの設定方法についてご案内します。 iSeq 100 Control Softwareのバージョンによって、可能なラン設定方法が異なる場合がありますが、 本資料では、iSeq 100 Control Software v2.0 およびv3.0で設定可能な、LRM(Local Run Manager) v2.4での設定手順をご案内します。

\*Read 1が26サイクル以上、かつサイクル数の合計が、使用するReagent kitの最大サイクル数を超 えないラン設定である必要があります。

[参考リンク: Bulletin] [How many cycles of SBS chemistry are in my kit?](https://jp.support.illumina.com/content/illumina-support/apac/ja_JP/bulletins/2016/10/how-many-cycles-of-sbs-chemistry-are-in-my-kit.html)

#### ● LRMを用いた方法

\*普段LRMを用いない方法でランを行っている方は、iSeq control software のメニュー内「System Settings」内の項目、「Local Run Manager」から、「Use Local Run Manager」にチェックを入れ、 装置の設定を変更してから下記の手順でお進みください。

#### **a. LRM**の起動

1. iSeq 100装置上で、以下のいずれかの方法でLRMのダッシュボードを開く。

・コントロールソフトウェアメニューから「Local Run Manager」を選択し、「Open Local Run Manager」を選択する。

·Chromiumブラウザを起動し、アドレスバーに「[https://localhost](https://localhost/)」と入力。あるいは、

ブックマークに「Local Run Manager (LRM)」があれば、そちらをクリック。

\*LRMでユーザー管理が有効になっている場合、最初にログインページが表示され、ユーザー ID とパスワードの入力が求められます。

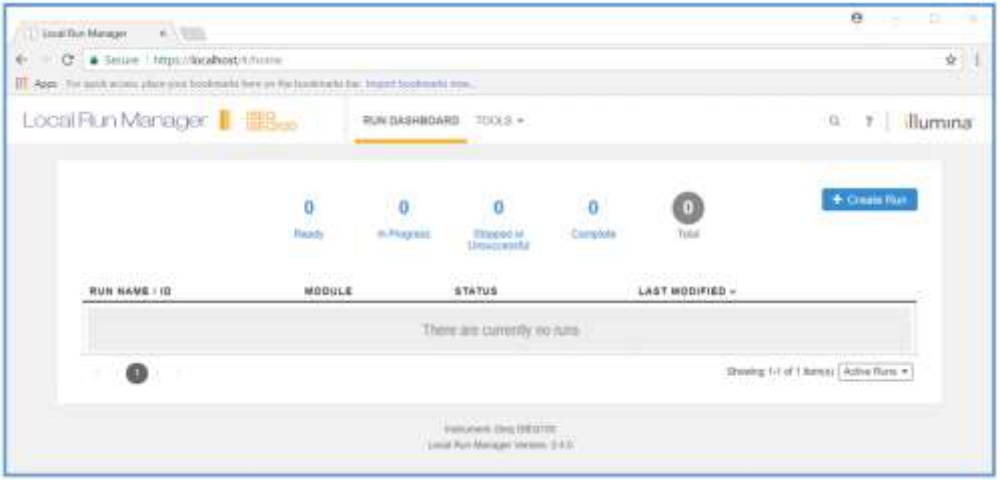

\*画像はLRM v2.4のものです。装置やバージョンによって細部に違いがございます。

#### **b. LRM**上でのランの作成

1. 「Create Run」を選択し、ドロップダウンリストから「Generate FASTQ」を選択。

本製品の使用目的は研究に限定されます。診断での使用はできません。 p. 4

iSeq™ 100用:PhiXを用いた検証ランの実施方法

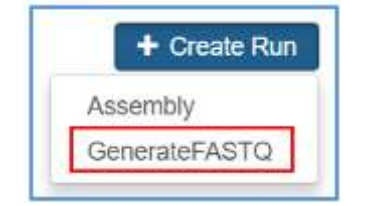

2. Create Runの画面で下記の内容を入力。

\*画面上部、Run settingsまでには以下のようにご入力ください。

- Run Name: 適当な名前を入力(例:日付-PhiXrunなど)
- Library Prep kit: Customを選択
- **Index Reads**:**0**を選択(\*重要)
- Read Type: Paired End
- Read Lengths: READ  $1=151$ , READ  $2=151$

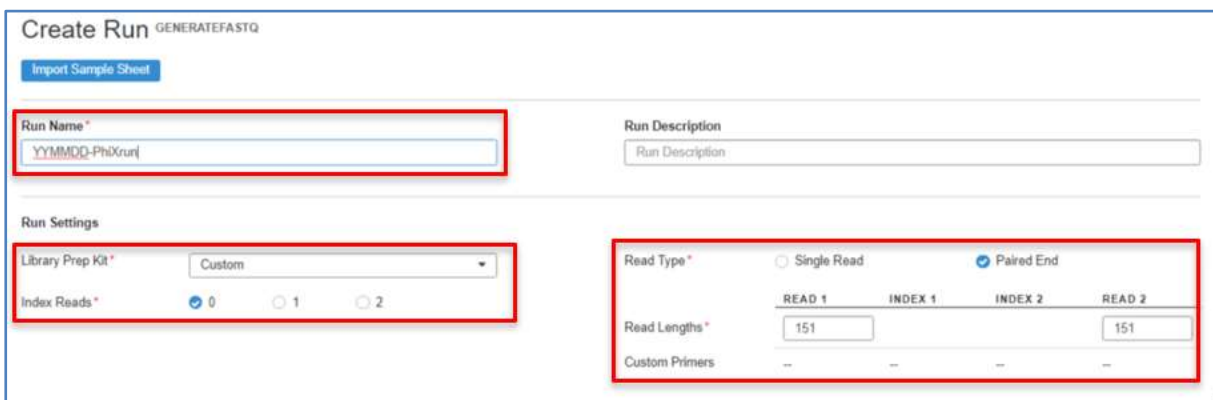

\*他の項目、画面中央のModule-Specific Settingsに関しては、デフォルト、あるいは空欄 のままで問題ありません。

\*画面下部、SAMPLE IDの表は、一行目に「PhiX」と入力してください。他は空欄のま まで問題ありません。

\*Custom Primersを選択できるバージョンであっても、チェックをいれないでおく必要 があります。

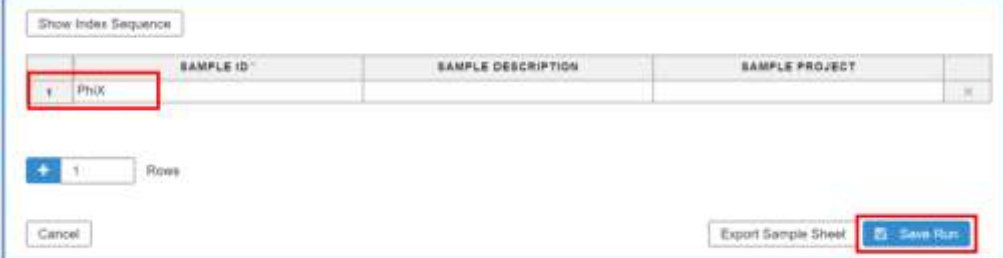

- 3. 画面右下の「Save Run」をクリックし、上記ラン設定を保存する。
- 4. LRMのダッシュボードに、2.で作成したRun IDが表示されていることを確認し、ブラウザ を閉じる。

© 2024 Illumina, Inc. All rights reserved.すべての商標および登録商標は、Illumina, Inc または各所有者に帰属します。商標および登録商標の詳細は jp.illumina.com/company/legal.html をご覧ください。 CAP#M-JP-00274

本製品の使用目的は研究に限定されます。診断での使用はできません。 p. 5

### illumına<sup>®</sup>

iSeq™ 100用:PhiXを用いた検証ランの実施方法

\*以降、LRMを使用したシーケンスランの開始法は、iSeq 100システムガイドをご参照ください。 \*Manualモードでラン設定されたい方は、本文書末にありますテクニカルサポートまでお問い合わ せください。

[参考リンク] [iSeq 100 Sequencing System Guide](https://jp.support.illumina.com/downloads/iseq-100-system-guide-1000000036024.html)

[参考リンク] [Local Run Manager: How to set up a PhiX validation run](https://jp.support.illumina.com/content/illumina-support/apac/ja_JP/bulletins/2017/01/local-run-manager--how-to-set-up-a-phix-validation-run.html)

(2. シーケンスランの設定方法、以上)

本資料に関しましてご不明な点等がございましたら、テクニカルサポートまでお気軽にご相談ください。 Tech Support: [techsupport@illumina.com](mailto:techsupport@illumina.com)

Website: jp.illumina.com

テクニカルサポート直通 フリーダイヤル: 0800-111-5011 (平日 9:00-17:00)

2024 年 2 月

イルミナ株式会社サービス・サポート部